#### **Trello Night For Chrome Crack With Key Download (2022)**

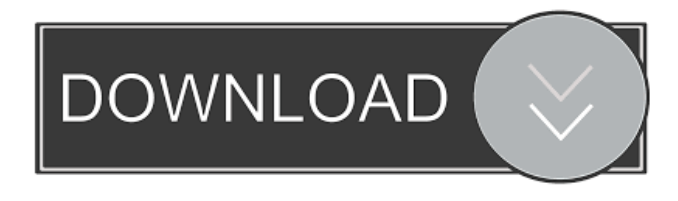

### **Trello Night For Chrome**

Trello Night is a simple, lightweight and yet functional extension for Chrome that will help you deal with your Trello tasks better, no matter the kind of lighting conditions. It will take the color scheme of your Trello boards, and adapt them for your needs. It will also make all the text on your Trello cards and cards' comments lighter. Its interface is beautifully minimal, and will not annoy you at all with its presence. To use Trello Night, all you have to do is visit the Chrome Web Store, install the extension, and restart your browser. When the extension is active, a little icon will appear on the tool bar on your browser, and the whole interface will change. Important: the extension will only be active on Trello accounts in the "night" time zone. Feature list: Light-up the whole interface Light up the background and text on Trello boards and cards. Light up the comments and their replies. Use the "night" time zone for Trello accounts How to install: Click on "Add to Chrome", then click on "Load unpacked extension". PS: this extension is free, and is also available on most of the mobile devices that Trello supports. It does, however, have a small "Pro" version that adds extra features and new boards. In order to access the pro version, you will have to change the extension's "free" setting to "pro" (and then, you can simply uninstall it when the trial period is up). Note: depending on the device and version of Google Chrome that you are using, it may be that this extension may not work as intended, or may have

some issues. If you encounter any problem, please contact us, and we'll try to resolve it. of the vessel. 1 The nautical term hydrodynamically equivalent displacement rate (HEDR) is also used, and is usually considered to be more accurate because it includes friction and hydrodynamic losses. A duty cycle (cycle rate) of 70% was applied, and was achieved, giving a speed of approximately to achieve a speed of. Another method is to generate a continuous, symmetrical power to the rudder, while the boat pitches to the side, which will give the same result. This can be achieved by inverting the output of a 500 W (7 kW) DC

motor

### **Trello Night For Chrome Crack + (Updated 2022)**

--------------------------- How to Install: This video shows how to add the Web Intelligence IDEA plug-in from the Add-On store in Web Intelligence. The video takes a look at features for step-by-step interaction between Web Intelligence and Web Intelligence IDEA, which provides the developer interface to all of the analyst functions in the tool. The Web Intelligence IDEA plug-in provides the following functionality: • Add reports as cubes. • Perform cube maintenance tasks. • Generate SQL code for your queries. • Save Web Intelligence cubes as Web Intelligence ROLES or as Fact Tables. • Drag data from a Web Intelligence cube into a Web Intelligence IDEA. • Save data from Web Intelligence as a SQL database table. • Generate MDX from a fact table. • Execute a Web Intelligence query by connecting to the Web Intelligence server. • Configure reports for external data sources. • Generate user documentation. • Save data from Web Intelligence in a Web Intelligence IDEA. • Save data from Web Intelligence in a SQL database. Using the Core Reporting Services SSRS PSAccessAnalytics.RDL Model In this video I show how to export to an SSRS DataSet with the prebuilt PSAccessAnalytics.RDL model. This is a much faster way to get the reports into an SSRS DataSet as you can build them all at once. Trello's Automated Builds are a set of four automated builds that you can use to build, deploy, and release workflows for a Trello organization or team. Trello's Automated Builds

provide you with a "hands-free" way to release workflows using a menu, so you can quickly choose the best option for your needs and skip the background set-up process. If you're the only person using Trello, then this might be the workflow for you. To get started, open the Trello menu (the hamburger icon at the top right of your Trello web page), 1d6a3396d6

## **Trello Night For Chrome Crack + Free**

★ New features: - Support Night mode (night theme) - Support dark theme in Chrome - Improved application design. ★ Bug fixes: - Fixed the following bugs: - Fixed the issue where Trello does not work correctly in RTL languages. - Fixed a bug that may cause "Trello Account Is Locked" error. - Fixed a bug that may cause issues with Trello sign-in button. - Fixed an issue where Trello sometimes fails to connect to Github. - Fixed an issue that causes missing information in the dashboard. - Fixed a bug where the cards with error state have grey background. - Fixed a bug that may cause an error while publishing a Card. It's a pleasure to review Trello version 6.0 for Chrome. It has been a long time since the last time this extension was updated, and so it was time to do so. Trello does not have a nice design, but it is feature-packed, has a fast UI, and can help you collaborate and organize all kinds of things. At the time of writing, Trello is the most popular collaboration tool out there. Its features and user interface are not the best out there, but this project management application has something going for it. Some of its features are: • Free; • Synchronized across platforms; • Can be shared through a web page or other media; • Possibility to track changes and view history; • Team collaboration; • Work planning; • Intuitive interface; • Multiple boards; • Collapse/expand cards; • Filter cards; • Linking; • Different forms of files; • Creating lists and due dates; • Code sharing; • Editing a card; • Commenting and commenting out a card; • Attachments and all kinds of files; • Different kind of views; • Different kinds of permissions; • Color coding; • On-boarding; • Linking; • Caching; • Sharing; • Custom workflows; • Data export to Excel or CSV; • E-mail notification; • A variety of themes; • Public and private boards; • Private boards are not stored in the browser history. Trello has become the go-to collaboration tool for organizations of all sizes. It has a lot to offer, so it might be a

### **What's New In Trello Night For Chrome?**

Trello's Night mode is an extension for Chrome that turns it into a bright, clean and minimal design. Features Filter by project name Search all board members and groups by name Only view (collaborative) cards that you are a member of, view (collaborative) cards in groups, and view any (individual) card Simple and efficient day and night mode for all Trello boards Simple and convenient way to switch night and day mode for all boards Detailed stats about who edited and who changed a card in the last 24 hours Want to work smarter? Solve the tasks that require the most of your time the fastest. It's easy to set up your projects so they run smoothly and you're most efficient at getting things done. Schedule them to run automatically and you'll never have to worry about them not finishing. Cancel tasks without worrying about them running too long. Manage your time more efficiently with the Trello time tracking integration. Want to view or edit a card, assign a task to someone, or do it all in one place? Turn to Google Docs for your writing needs. How do I read Trello cards? Create boards to organize your tasks and projects. Decide what each board should do. Decide who has access to a specific board. Focus on the most important things first. Just send tasks to the right board. Add people to a board when they need access to the board. See how you're doing. Don't miss important messages. Trello time tracking integration See time spent on any task in real-time. Use the timer to indicate how much time you're spending on each task. Trello Calendar integration See what's on the calendar, so you know when you have the most free time. Trello can add any Google Calendar to Trello so you can see what's on the calendar and plan accordingly. Trello can sync with Google Calendar so you can see what you need to do when, and when you can work on it. Rescue projects that aren't getting off the ground. Start a new project from one of the old ones that aren't moving along. Click one of the old projects and pick a board to start the new one from. Transfer projects between Trello boards. It's easy to transfer a project from one board to another.

# **System Requirements:**

Windows XP SP2/SP3/SP4/SP5 Windows 7 64bit / 32bit 512MB RAM 1024MB RAM 3.2GHz Core2Duo 2GB RAM File Size: 7 GB Original Price: 10€ (INTERNATIONAL OFFERING) \*\*\* UNSTABLE WARNING \*\*\* Please note that this is a very unstable build and it's recommended to only use it to practice for when the actual release comes out. This build is

Related links:

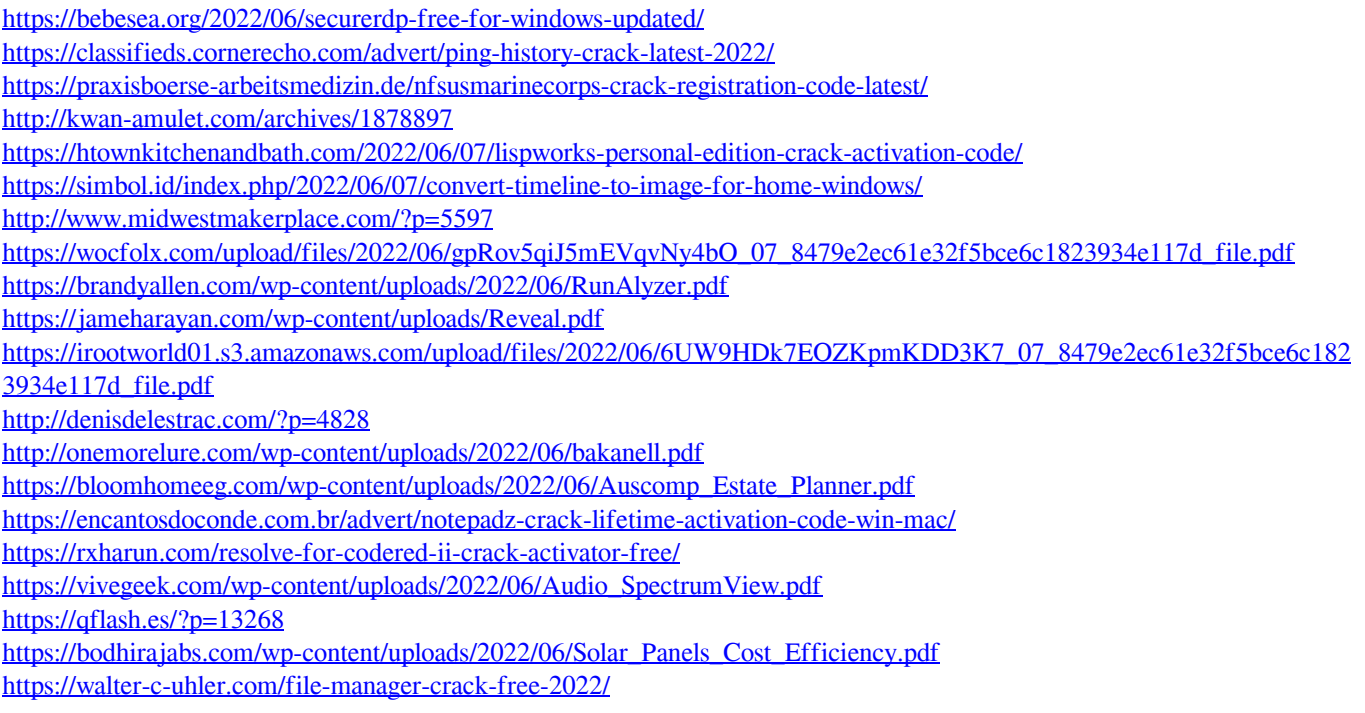